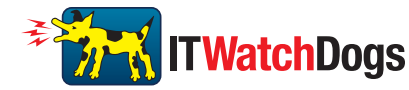

# *Using Microsoft Exchange as an SMTP Mail Server with ITWatchDogs' Monitoring Units*

 If your facility uses a Microsoft Exchange e-mail server internally, it can be used by WeatherGoose series-II or Watchdog-series monitoring units to send alarm e-mails if desired. (*Note: Microsoft's hosted Office365 service is not supported at this time; only "real" Exchange servers are supported.*) However, later versions of Exchange will typically need to be properly configured to accept SMTP connections from the monitoring unit before the unit can use it to relay alarm e-mails. The following notes describe some common issues with using Exchange with ITWatchDogs' monitoring units, and how to overcome them.

 First, later versions of Exchange usually have SMTP services disabled by default. Since the WeatherGoose and WatchDog-series monitoring units cannot use IMAP or Microsoft's proprietary MAPI/RPC Exchange/Outlook protocol to send messages, you will need to re-enable SMTP by setting up an "SMTP Send Connector" in the Exchange server. More information on setting up an SMTP Send Connector in Exchange can be found at this Microsoft TechNet article: http://technet.microsoft.com/en-us/library/aa997285.aspx

 Your Exchange server may also need to be configured to allow messages to be "relayed" from the monitoring unit. Typically, this will involve turning on the "*Reroute incoming SMTP mail*" option in the Exchange server's **Routing** properties, then adding the monitoring unit's IP address as a domain which is permitted to relay mail through the Exchange server. More information about enabling and configuring SMTP relaying in Exchange can be found at this Microsoft TechNet article: http://technet.microsoft.com/en-us/library/dd277329.aspx

 The SMTP "basic authentication" methods, AUTH PLAIN and AUTH LOGIN, for logging in to the server are also no longer enabled by default in Exchange; only Microsoft's proprietary NTLM authentication method is enabled. These can be re-enabled as follows:

- 1. In the Exchange console under *server configuration*, select *hub transport*.
- 2. Right click the client server, and select *properties*.
- 3. Select the *authentication* tab.
- 4. Check the *Basic Authentication* checkbox.
- 5. Uncheck the *Offer Basic only after TLS* checkbox
- 6. Apply or save these changes, and exit. Note that you may need to restart the Exchange service after making these changes.

 Finally, once you have enabled SMTP, relaying, and the basic-authentication methods, you may also need to create a user account specifically for the monitoring unit to log into. Note that if you have already done so prior to enabling the SMTP Send Connector, and the unit still cannot seem to connect to the Exchange server, the already-existing user account probably did not properly inherit the new permissions. (This tends to happen more often on Exchange servers that have been upgraded since the account(s) you are trying to use were first created, but can sometimes happen with accounts when new connectors and plug-ins are added regardless of the Exchange version.) Delete the user account, then create a new one for the monitoring unit to use, and the new account should inherit the SMTP authentication and mail-relaying permissions correctly.

 If none of the above suggestions succeed in allowing your ITWatchDogs monitoring unit to send mail through the Exchange server, then you may need to contact Microsoft's technical support for further assistance in configuring your Exchange server to allow SMTP e-mails to be sent from a 3rd-party, non-Windows device through your network.

### **Sales, Support & Contact Information**

**E-mail:**

*sales inquiries, price quotes:* **sales@itwatchdogs.com** *technical assistance, RMA requests:* **support@itwatchdogs.com**

**Web: www.itwatchdogs.com**

*ITWatchDogs 7600 N. Capital of Texas Hwy. Suite B-345 Austin, TX 78731 USA*

*Tel: (512)-257-1462 Fax: (309)-406-3651*

## **Copyright Information**

**© Copyright 2009-2012 ITWatchDogs**

**All Rights Reserved. No part of this document may be used or reproduced for commercial benefit in any form or by any means, or stored in a database or retrieval system, without prior written permission of ITWatchDogs, except in case of brief quotations embodied in articles or reviews. Making copies of this document for any purpose other than your own individual use is a violation of United States copyright laws and international treaty provisions. For further information, contact ITWatchDogs as directed below.**

#### **Warning and Disclaimer**

**This publication is provided as-is, without warranty of any kind, either express or implied. While every precaution has been taken in the preparation of this publication, and the information contained within was believed to be correct at the time it was written, ITWatchDogs assumes no responsibility for errors or omissions. Neither is any liability assumed for damages resulting from the use of the information or instructions contained herein. It is further stated that the publisher and authors are not responsible for any damage or loss to your data or equipment that may result, directly or indirectly, from your use of this publication and the related software or hardware. Nothing in this documentation shall be construed as conferring any license under any of ITWatchDogs' or any third party's intellectual property rights, whether by estoppel, implication, or otherwise.**

### **Trademark Acknowledgements**

**ITWatchDogs, the ITWatchDogs logo, the "Digger" mascot character, itwatchdogs.com, WeatherGoose, SuperGoose, MiniGoose, MicroGoose, RelayGoose, WatchDog, are trademarks or registered trademarks of ITWatchDogs. Any other trademarks, products, or company names mentioned herein are the property of their respective owners, and are used strictly for the purposes of identifying compatibility and/or providing examples of the proper use of ITWatchDogs' products in conjunction with the identified product(s) or service(s). In no case should the use of such trademarks be regarded as affecting the validity of any trademark or service mark; neither should it be construed either as an endorsement by ITWatchDogs of the trademarked product(s) or service(s), or as an endorsement of ITWatchDogs or its products by the trademark or service mark's owner(s).**

*Revision history:*

- **140618A** Added text explicitly pointing out that Office 365 is not supported.
- 130220A Minor text revisions, added contact and copyright info.
- 121207A Initial release (07 Dec. 2012)